# ICEFLASH 4K

### INSTRUCTIONS FOR INSTALLATION

Language and Technology Lab University of Iceland

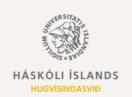

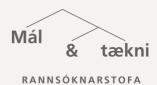

# INSTRUCTIONS FOR INSTALLATION

### 1. Download the Anki app:

- Android phones: Ankidroid Flashcards (free)
- Iphone: AnkiMobile Flashcards (Note: paid app)
- Tablets and laptops: Anki (free)

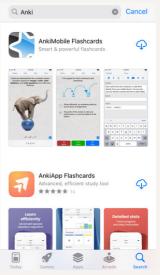

AnkiMobile Flashcards on iphone app store

### 2. Download the flashcard decks from Ankiweb:

- Choose "Add/Export";
- "Shared Deck List";

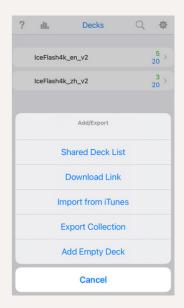

### 3. Download the flashcard decks from Ankiweb:

- Type in "iceflash" in search window;
- Go to the individual flashcard page you would like to try;

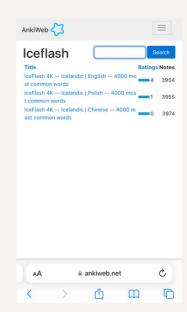

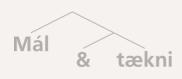

# INSTRUCTIONS FOR INSTALLATION

#### 4. Download the flashcard decks from Ankiweb:

 There's detailed information about the deck as well as some sample cards;

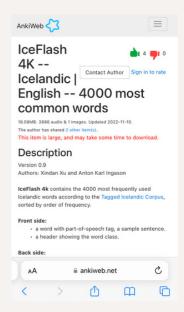

#### 5. Download the flashcard decks from Ankiweb:

• Scroll to the bottom of the page, download the flashcard deck, which is in a apkg-file;

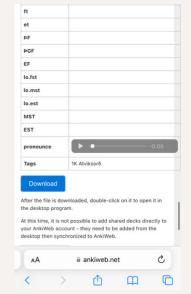

- 6. Open the downloaded apkg-file to import the flashcard deck into the Anki app.
- 7. When the importing is finished, the flashcard deck should be ready for use.

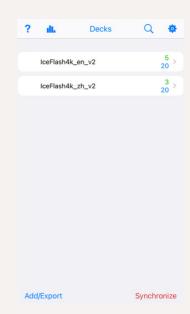

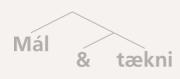

# INSTRUCTIONS FOR INSTALLATION

8. Here is an example of the flashcard for the verb "hafa" in Anki app on iphone.

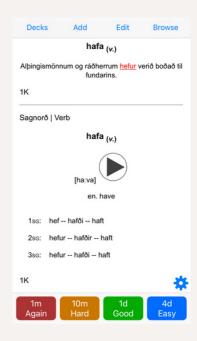

### FEEDBACK IS WELL-APPRECIATED!

- Please send us feedback if you plan to try the flashcards or have already tried them. The feedback received will be used to improve the flashcards in the future.
- Link to the feedback form is here:
  https://www.soscisurvey.de/iceflash4k\_feedback/.
- You can also find the feedback form by scanning the QR-code on the right side below:

### TENGILIÐIR:

Xindan Xu: xindanxu@hi.is Anton Karl Ingason: antoni@hi.is

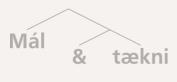